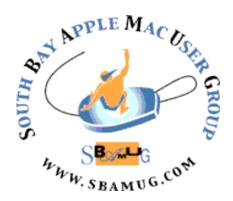

# South Bay Apple MUG Macintosh

vol 21, issue 6 **June 2021** 

A Monthly CUPFUL for South Bay Apple Mac User Group Members

#### **Helpful Tips**

If you want to print from Safari, Firefox, or Chrome on a Mac but you don't want to print all the ads and waste paper and ink, read this: <a href="https://www.idownloadblog.com/2021/02/03/">https://www.idownloadblog.com/2021/02/03/</a> <a href="print-web-pages-without-ads-safari-firefox-chrome/">print-web-pages-without-ads-safari-firefox-chrome/</a>

Are you experiencing slow Wi-Fi on your iPhone? Here are some tips to fix this problem: <a href="https://www.idownloadblog.com/2021/05/27/tips-fix-slow-wi-fi-iphone/">https://www.idownloadblog.com/2021/05/27/tips-fix-slow-wi-fi-iphone/</a> https://

Want to take a picture or make a video hands free? Check out this article for details: www.idownloadblog.com/2021/06/22/how-to-remotely-control-iphone-camera-to-take-pictures-or-videos/

#### IN THIS ISSUE

Page 1: June Meeting; Helpful Tips

Page 2: General Club Info.; June Membership Report

Page 3: Shareware for June; The Real System Requirements for Apple's 2021 Operating Systems

Pages 4-5, 8: Want to play with new Safari without running Beta macOS Monterey?

Pages 6-7: WWDC Apple Software Updates - Quick Summary; Apple Support

Page 9: Membership Benefits & Application Form

#### Wednesday, June 30 - Zoom Meeting

The June 30 meeting will be held virtually via Zoom.

- 1) A Zoom meeting invitation will sent to everyone signed up on the club's email list (everybody@sbamug.com).
- 2) To be added to the mailing list, follow the instructions at <a href="https://www.sbamug.com/our-sbamug-email-group/">https://www.sbamug.com/our-sbamug-email-group/</a>
- 3) When you receive the Zoom invitation email, save the link to your calendar so that on the day of the meeting, you can find it more easily.
- 4) To join the Zoom meeting, click on the link provided in the invitation email. This will allow you to install the free Zoom app. The meeting invitation will also include a meeting ID and password, which you may need.
- 5) **DO YOU NEED HELP WITH ZOOM?**Anyone having trouble logging on to the Zoom meeting online should call CW Mitchell at 310-644-3315 before the next meeting and he will help you get logged on.

## Wednesday, June 30 Main Presentation

George Wilde will give a presentation about the 2021 Worldwide Developers Conference (WWDC). He will be discussing all the new software highlights!

Hope you can join us to learn something new!

#### Welcome to the SBAMUG!

#### (South Bay Apple Mac User Group)

Members, friends and colleagues are invited to attend our monthly meetings (usually the last Wednesday of the month). Annual membership entitles you to receive this online monthly newsletter, plus many more benefits (see page 8). The \$35 annual membership dues will not be charged for 2021. Visit <a href="mailto:sbamug.com">sbamug.com</a> to become a member or to get more information. Meetings will be held virtually via Zoom until further notice.

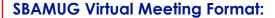

**6:30-7:00 p.m.** Question & Answer Session *Everyone welcome, beginners encouraged!* 

7:00-8:00 p.m. Main Presentation

#### **SBAMUG Monthly Calendar - Save the dates!**

June 30 - WWDC updates by George Wilde

July 28 - TBD

#### Membership Report: 72 members (as of 6/1/2021)

#### Thank You, Member Renewals:

Michael Maiuri, Guillermo Martinez, Wayne Miyoshi, Russ Neglia, Glenn Scoble, Arnold Silver, Pam Townsend, George Wilde

#### **Membership-related Information/Questions:**

Contact CW Mitchell at cwmitchell@sbamug.com

- for information about membership, dues and benefits
- if your name is misspelled or the expiration date is incorrect on your membership card

#### Two EASY Ways To Renew! Look for renewal letter

- 1 Sign and date the form and return using the enclosed self-addressed envelope; or
- 3 Bring form and payment to meeting (when inperson meetings resume\*)

\*At in-person meetings, please wear your membership card as a name tag. Your first name is larger so it's easier to read.

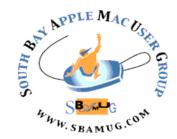

Virtual Meetings: Online via Zoom In-Person Meetings: Lomita VFW Hall

1865 Lomita Blvd., Lomita Mailing Address: C.W. Mitchell

4861 W. 136th St., Hawthorne CA 90250-5631

Phone: (310) 644-3315 Email: info@sbamug.com

Website: <a href="http://www.sbamug.com">http://www.sbamug.com</a>

#### Officers & Volunteers:

President: Kent McDonald Vice President: Jim Pernal Secretary: Nancie Silver Treasurer: C.W. Mitchell

Directors at Large: Dave Nathanson, Arnold Silver, George Wilde, Joan King, Pete Myers

PD Disk Editor: Jim Pernal Membership: C.W. Mitchell

Member Development: Pete Myers Programming: Kent McDonald Server Director: Dave Nathanson

Newsletter: Nancie Silver USPS Liaison: C.W. Mitchell

Refreshments: Arnold Silver/Andy Paroczai

Greeter: Position is open

#### **Other Meetings:**

- Tuesday (6 days after last Wednesday) -SBAMUG Core Group, 7:30 p.m. on Zoom.
   Contact CW Mitchell at <a href="cwmitchell@sbamug.com">cwmitchell@sbamug.com</a> or send email to <a href="mailto:info@sbamug.com">info@sbamug.com</a> for core group Zoom meeting invite.
- 3rd Thursday every other month InDesign User Group, 7:00 p.m. at various locations in LA area, laidug.com
- Last Saturday each month Northrop Grumman -Ham Radio & Computer Swap Meet, 7:00-11:30 a.m. Meet at SE corner of Marine/Aviation Blvd, Redondo Beach (visit w6trw.com to see if swap meet is cancelled due to Covid-19)
- Los Angeles Portable Users Group: Mac OS X, iPhone, iPod, MacBook, etc. at lapug.org/
- Find more: http://www.apple.com/usergroups/

THE SOUTH BAY MUG (ISSN 1058-7810) is published monthly for \$35 per year by South Bay Apple Mac User Group, 28110 Ridgeforest Court, Rancho Palos Verdes, CA 90275. Periodicals postage paid at El Segundo, CA and at additional mailing offices. POSTMASTER: Send address changes to THE SOUTH BAY MUG, c/o CW Mitchell, 4861 W. 136th Street, Hawthorne, CA 90250-5631.

The South Bay MUG is published by the non-profit South Bay Apple Mac User Group. Excerpts may be reprinted by user groups and other non-profit media. Credit must be given to SBAMUG and the author. In addition, a copy of all reprinted materials must be sent to us at the above address. The South Bay MUG is an independent publication not affiliated or otherwise associated with or sponsored or sanctioned by Apple® Computer, Inc. The opinions, statements, positions and views stated herein are those of the author(s) or publisher and are not intended to be the opinions, statements, positions or views of Apple® Computer, Inc.

#### June 2021 Shareware

Seven items this month. All are from the seller's websites this time around.

Carbon Copy Cloner for Mac 6.0: Backup program for the Mac. New interface. Makes bootable backups OS 10.15+ \$39.99 <a href="https://bombich.com">https://bombich.com</a>

**File Juicer for Mac 4.95:** Extracts images, video, audio, or text files from files or folders. Minor bug fix in this version. Mac OS 10.11+ \$19.00 <a href="https://echoone.com/filejuicer/">https://echoone.com/filejuicer/</a>

Growly Draw for Mac 1.4.3: Simple drawing app for "everyday people" per the vendor. Handles HEIC files now in High Sierra and above. Mac OS 10.8+ Free <a href="https://www.growlybird.com/draw/index.html">https://www.growlybird.com/draw/index.html</a>

**iMazing for Mac 2.13.8:** IOS device manager. Backups, transfer files, battery diagnostics, and more. Mac OS 10.10+ \$44.99 <a href="https://imazing.com">https://imazing.com</a>

Semulov for Mac 2.6: List all mounted volumes in your menubar. Drop down list. You can click on a volume to dismount. Mac OS 10.10+ (M1 devices labeled experimental) While you can display these mounted volumes on your desktop, this program will save desktop space. Free https://kainjow.com

**SwitchResX for Mac 4.11.1:** Program gives you greater control over your internal and external monitors. Disable monitors without unplugging. Better support for M1 macs in this version. \$16.00

Mac OS 10.9+. <a href="https://www.madrau.com/index.html">https://www.madrau.com/index.html</a>

**Yate for Mac 6.5:** Tag and organize your digital audio files. I've did a demo on this a few months

back. \$20.00 Mac OS 10.10+ https:// 2manyrobots.com

See you at the June meeting online.

Jim Pernal, PD Editor

# The Real System Requirements for Apple's 2021 Operating Systems

We're all eagerly awaiting iOS 15, iPadOS 15, macOS 12 Monterey, and watchOS 8, but will they run on the devices you have now? Apple continues to do an excellent job of supporting old devices, but many iPhone and iPad features will require at least an A12 Bionic chip. On the Mac side, some of the new features require an M1 processor.

Overall, maintaining support for old devices while restricting certain new features to more capable recent models is a great strategy. That way, fewer people are forced to buy new hardware just to participate, but the new features encourage hardware upgrades for those who want to take advantage of them.

Let's dig into the details, first for iOS 15 and iPadOS 15, moving on to macOS 12 Monterey with side trips for Universal Control and AirPlay on Mac, and finishing off with watchOS 8.

Read the rest of the article for all the details at this link: <a href="https://tidbits.com/2021/06/11/the-real-system-requirements-for-apples-2021-operating-systems/">https://tidbits.com/2021/06/11/the-real-system-requirements-for-apples-2021-operating-systems/</a>

Article written by Josh Centers on June 11, 2021.

Reprinted from TidBITS; reuse governed by Creative Commons license. TidBITS has offered years of thoughtful commentary on Apple and Internet topics. For free email subscriptions and access to the entire TidBITS archive, visit tidbits.com.

#### Monthly Newsletter Submissions

Submit suggestions for topics or articles for newsletter to Nancie at piglet10@cox.net and I'll consider them for the next newsletter. Articles may be edited to fit space. Thanks!

# Want to Play With the New Safari Without Running Beta macOS Monterey?

One of the most controversial things shown at Apple's World Wide Developer Conference (WWDC) was the redesign of Safari. Apple didn't do a great job of explaining what problem they were trying to solve, but the interface is going to be different from any browser we've ever used. The redesign is across all of their platforms, macOS, iOS, and iPadOS. Right now, to play with the new hotness, you have to install the developer betas of the operating systems. Not only does that cost money, but it's also a very dicey thing to do with devices you depend on.

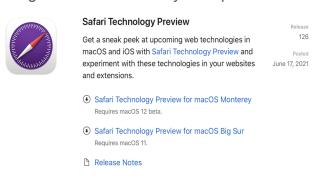

#### Safari Technology Preview Download

Soon there will be a public beta of the operating systems, so it won't cost any money, but unless you enjoy living life on the wild side, it's still not a great idea to install a beta operating system on your primary devices, even if it's a public beta. If you have spare devices, then all bets are off, have a great time with the betas.

But what if you don't want to take that risk, but you still want to play with Safari to decide whether you're going to hate it or maybe even like it? I've never seen this before, but Apple has made available the Safari Technology Preview which you can download and run on macOS Big Sur. The cool thing is that it's a standalone app separate from the currently-released version of Safari, and even has a purple logo so you can tell them apart. You can run both the Safari Technology Preview and "regular" Safari side by side with no danger of borking anything else on your Mac.

Downloads – Safari – Apple Developer developer.apple.com/safari/download/

Safari Technology Preview doesn't appear to be available for iOS or iPadOS, but at least we can mess around on fully-released macOS Big Sur.

#### Let's Talk About the URL and Tab Bar

The most dramatic change to Safari is that tabs are very different now. Instead of being a row of obvious tabs below the URL bar, it's sort of like they merged the tabs and URL bar into one thing. For example, if you have podfeet.com and amazon.com open in tabs, whichever one you've selected will show the URL field with the little lock and such, and the other tab will just be a button with part of the name showing.

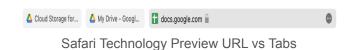

The louder people online are complaining that they can't read the name of the tabs because they get cut off, but I don't quite see how it's much different than the current Safari. As you add more and more tabs currently, the names get cut off too. Eventually, in both versions, the tab names disappear and it's just the favicons, those tiny little icons web developers can add to their websites. I honestly don't see why people are up in arms about this.

One oddity is that with a tab selected, you still only see the shortened URL, not the full one, and yet the URL field is huge. All of the other tabs are pretty narrow and it would be handy to have them wider to be able to read the description, but the URL field is taking up all the space with very little information in it.

When you flip between tabs, it's a pretty jarring experience because the entire upper part of the browser window will change color, and sometimes guite dramatically.

(Continued on page 5)

#### (Continued from page 5)

For example, many web pages are a basic white background, but when I switched to my Weather Underground tab, the Favorites Bar and the new integrated tab/URL bar all turned bright blue. This is odd, because this color doesn't show anywhere on the current Safari rendering of this website. I can see this dramatic change between tabs leaving people feeling a bit disoriented.

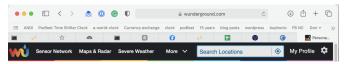

Wunderground on Current Safari

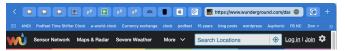

Wunderground on Future Safari

**Tab Groups** 

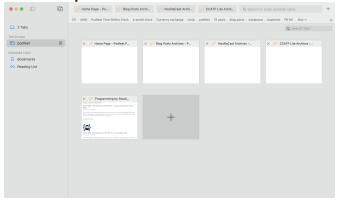

Safari Technology Preview Open Tabs

They have added the concept of Tab Groups to the new Safari. When I first looked at Tab Groups, I thought it was just like having a folder in the Favorites bar, but it's not really the same thing at all. It is similar to the Safari General Preference to open new windows with a folder from your Favorites bar. When you do that, every new window has all of those tabs already open. But with Tab Groups, we now can have multiple sets instead of just the one.

Since the redesign is all about maximizing the web page real estate, Tab Groups are created and accessed in the left sidebar.

I tested out Tab Groups and I think it's really slick. I thought about how often I open different web pages within podfeet.com while I'm working, like the Blog Posts category, each of the podcasts's pages, and WordPress to manage podfeet.com, and thought that might make a nice Tab Group.

I opened all of the separate web pages on separate tabs that I normally open by diving in and out of the home page. I used the icon in the toolbar to show the left side panel, and it told me I had 5 tabs open. From there I could tap the icon with a double rectangle and a plus button on it to create a tab group. You can also do that by right-clicking on the number of tabs.

That sounds much more tedious than it was to execute, especially if you already have the tabs open that you want to group. Now that I have a podfeet Tab Group, I can click on it and my browser window changes to show all of the tabs opened at once. In my opinion, it's kind of like the best of both worlds. You have access to all your lovely favorite sites in tabs, but if you click away you have just the new tabs you may have opened. I think this would work better for me than a never-ending addition of tabs open in my browser.

If it's hard to tell which site is which because your Tab Group has a ton of tabs in it, if you click on the Tab Group name, you'll see a set of four squares in a little grid as an icon. When you tap on that grid icon, the main part of the page will change to being big thumbnails of each website, and you'll be able to read the site names on each one. Might be a faster or more visual way to jump to the tab in your Tab Group you want. I wish you didn't have to first select the Tab Group in order to be able to tap its grid icon, and I sent that feedback to Apple using the Feedback Assistant app.

I thought maybe Tab Groups would eliminate the need to use the Favorites Bar, so I tried to

(Continued on page 8)

# WWDC 2021 Apple Software Updates Summary

On Monday, June 7, Apple held its annual Worldwide Developers Conference (WWDC) for software developers. It was live streamed and available for viewing afterward. Although the purpose of the conference was to inform developers of new tools, it provides a look into features that will be available to end users. They unveiled software updates to their hardware systems: iOS 15 for iPhones, iPadOS 15 for iPads, MacOS 12 *Monterey* for Mac computers, watchOS 8 for Apple watches, tv OS for AppleTV, and iCloud+.

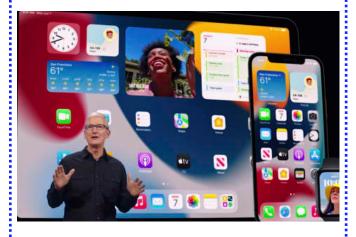

As usual, the presentations were packed with visuals and dialog in rapid order. I believe the themes of this conference were sharing, connectivity, privacy, and health. Over time, these presentations have evolved from Steve Jobs solos, to Tim Cook and Senior VPs, and now include many presenters, notably women and minorities. The material was too much to swallow in a two-hour span. Here I try to summarize.

Some features are applicable to a single device; others apply to multiple devices.

#### iOS 15 for iPhone

★ FaceTime introduced new features: SharePlay, Spatial audio, Grid view, and FaceTime Links, intended to enhance your connection. Apple now will permit FaceTime with Android and Windows users, initiated from an Apple

- device! Presumably these updates will apply to FaceTime on iPhone, iPad and Mac computers.
- Messages and Memoji Links, images, and other content shared with you in Messages are featured in a new Shared with You section in the corresponding app. You can even reply right from the app you're enjoying it in, without going back to Messages.
- Shared with You is built into Photos, Safari, Apple News, Apple Music, Apple Podcasts, and the Apple TV app.
- Notifications has been redesigned to make them easier to identify.
- Maps, Safari, Wallet, Spotlight, and Photos have added new and improved features. You will be able to add your driver's license to Wallet.
- → Health app updates puts your important information collected form your iPhone and Apple Watch, and compatible medical devices at your fingertips. Apple is expanding your ability to monitor and control your health data.

#### iPadOS 15 for iPads

iPadOS 15 includes all the applicable features of iOS 15 and adds more that are specific to the iPad.

- Multitasking on large iPad screens will make it easer to use multiple apps at the same time.
- Swift Playgrounds helps one learn to code and to build real apps with SwiftUI to see your ideas come to life on the App Store.
- Universal Control breaks down the boundaries between the Mac and iPad. When placed next to each other, It enables your keyboard and mouse or trackpad to work seamlessly between your Mac and your iPad they'll even connect to more than one of the same devices. Move your cursor from your Mac, right to your iPad, type on your Mac and it shows up on your iPad.

(Continued on page 7)

(Continued from page 6)

#### Watch OS 8 for Apple Watch

- New breathing and sleeping functions
- Monitors how you walk to check your balance
- ♦ New faces, portrait photos
- Weather notification
- Improved home device control
- Find AirTags directly from Apple Watch

**MacOS 12 Monterey** 

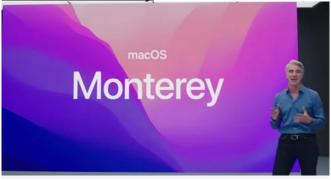

- Universal Control as described in iPad OS
- AirPlay applies to Mac. Use Mac display as AirPlay receiver
- Safari on iPhone, iPad, Mac. Redesign and improvements. Hides IP addresses in Safari.

#### tvOS 15 for Apple TV

- New features include SharePlay, Spatial Audio with AirPods, HomePod Mini stereo integration, and HomeKit camera enhancements.
- Unfortunately, only three recent models: Apple TV HD (4th Generation), Apple TV 4K (2017), and Apple TV 4K (2021) will support these features.

#### iCloud+

- iCloud+ is an expansion of iCloud to enhance privacy
- ◆ No price increase for new features
- ♦ New Privacy features
- Private Relay routes web traffic through two servers to mask the user, like a VPN
- Hide My Email

- + HomeKit Secure Video
- Some improvements apply across multiple devices

#### Mail

- ◆ Mail app on iPhone, iPad, Mac
- Tracker blockers in Mail app

#### <u>Maps</u>

- ◆ Maps on all devices.
- More city details in US, UK, Ireland, Canada; more to come.
- ◆ New 3D data

Article by Arnold Silver

#### **Apple Support - Help or Hindrance?**

One of my relatives recently purchased a new iPhone SE. She had problems with iMessage from the start. In iMessage Settings, the phone number appeared but would not select; instead two email addresses were selected and could not be unselected without a message that iMessage was then inactivated. She spent over 8 hours with 8-10 different Apple Advisors over a week's time, going through many repeated steps, sending logs, with Apple screen sharing, ad nauseam. In the meantime, texts were going to email, or missing texts or texts were not sending, etc., which was unacceptable as iMessages was vital for her job. She read all sorts of Apple Support and other blogs, contacted AT&T to be sure it was not their issue, and was going to email the SBAMUG core group, but finally Apple said they would walk through steps to delete everything and reload from iCloud. While waiting for them on the line (after getting cut off), her daughter suggested "reset all settings" which would avoid a download from iCloud. Apple had only ever suggested "reset all network settings". So, after a minute of hesitation, she did so and instantly the problem was solved! The number was selected and the emails gone. Magic!

(Continued from page 5 - Play with New Safari)

convert mine into a Tab Group. I was surprised to find there was no way to do that. I had to open Bookmarks from the left sidebar, which slides away the Tab Groups, then right-click each Favorite to open it in a tab. Then when I had all of them open, I flipped back to Tab Groups and I was able to make one called Favorites out of what I had open. I guess I only need to do this once so it's not that big of a deal but it was kind of an annoying process.

After using Tab Groups for a bit, I don't think it would eliminate the desirability of having a Favorites Bar. One-click access to the few things I use all the time can't be beat by opening a Tab Group that includes the one thing I need.

Apple talked in the WWDC keynote about the need we all have to focus, and they're creating different contexts for that concept with more notification controls. I think you could use Tab Groups as a way to increase focus. When you're in your "waste away time on social media" mode, you could select your Tab group with Reddit and Facebook and Twitter. When it's time to focus on getting some work done, maybe you have a Tab Group for serious things like Google Docs and Sheets.

With a click of a button, you can completely switch context and have open what you need without a ton of windows open or a ton of tabs open in one window. Ooh – that might be a BAD thing because right in the middle of working you can hit your Play Tab Group and goof around. Well, that's on you if you do!

#### Apple Likes to Hide Things

I'm not sure what happened, but over the last year or two, Apple has started this new concept of making you hover or click to discover things. The worst example of how they're doing this is with Reminders. I absolutely hate with a passion how on macOS Big Sur I have to hover, then a downward chevron appears and only if I click that can I select complete on the task. There used to be a button right on the notification and now it's

three actions to click it. I'm not sure how hiding things we need to use all the time is a good thing. If you get a notification and you've already done the task, why make it harder to acknowledge that?

In the Safari Technology Preview, since they eliminated the toolbar, there's no area to put the refresh button and share icon. Instead, you have to click into the URL field on a 3dot icon to reveal the Refresh and the Share menu. Command-R still works to refresh. thank goodness, but it's seems so dumb to have to click twice to get to a button that's pretty necessary. If you really want a refresh button back, John Siracusa has written a Safari Extension to give you back the Refresh button. Whilst running the future and current Safaris, I didn't see a way to install Extensions into the Technology Preview so I can't test how well that would work.

You also don't have a visible X to close tabs, but in this case it's not a problem. If you want to close a tab, you naturally move your cursor to the tab. Instantly, if the name is showing, you'll the favicon will change into an X for easy closing. I tested what happens if there are so many tabs open that only the favicon is showing and discovered something delightful. When you hover over the favicon, a little mini browser thumbnail pops open so you can very easily tell which web page it represents. When the tabs do have names, you get the same effect on hover. It's really slick!

#### **Semi-Bottom Line**

I know this is a preview version of the new Safari browser for macOS Monterey, so I can't give a bottom line, but I was convinced before I got to play with it that I would hate it. But I have to say, it's fresh and new looking and I rather like it.

Podfeet Podcasts by <u>Allison Sheridan</u> is licensed under a <u>Creative Commons Attribution-</u>
<u>Noncommercial-Share Alike 3.0 United States</u>
<u>License</u>. Based on a work at <u>podfeet.com</u>. June 23, 2021.

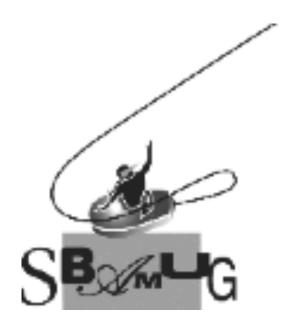

# Join, Renew or Give a Gift of a SBAMUG Membership!

#### For only \$35 per year\*, you get:

- Monthly meeting presentations
- Get help from our experts via our Email Group
- Monthly newsletter (We publish 11 issues per year!)
- Use our Wiki
- Free web space & e-mail on our server
- Build your own website
- Create your own blog
- Special merchant discounts \$\$\$
- Occasional swaps, free software, opportunity drawings

#### http://www.sbamug.com/join.html

or contact Membership Chair CW Mitchell at

#### cwmitchell@sbamug.com

\*(\$35 membership fee waived for 2021)

#### **SBAMUG Membership Application**

South Bay Apple Macintosh User Group provides you with a local source of shared knowledge & experience through monthly meetings, trainings and monthly newsletter.

### Individual & Family Memberships: \$35 per year\* (\*membership fee is waived for 2021)

☐ Member Renewal

□ New Member(s)

| Name:                                                         |
|---------------------------------------------------------------|
| Spouse/Partner Name:                                          |
| Address:                                                      |
| City:                                                         |
| State: Zip:                                                   |
| Home Phone: ()                                                |
| Member Cell: ()                                               |
| Spouse/Partner Cell: ()                                       |
| Member Email Address:                                         |
| Spouse/Partner Email:                                         |
| Member computer interests:                                    |
| Spouse/Partner computer interests:                            |
| Devices you use most:                                         |
| Current level of Mac expertise:                               |
| Member: Beginner IntermediateAdvanced                         |
| Spouse/Partner: Beginner IntermediateAdv.                     |
| How did you hear about SBAMUG?                                |
|                                                               |
| would like to help with the club. Please contact me at:       |
|                                                               |
| Comments:                                                     |
|                                                               |
| Signature:                                                    |
| Date:                                                         |
| Mail your Application (no check peeded for 2021) to our maili |

address (see page 2), or bring to our monthly meeting at VFW

Hall when in-person meetings resume.